# A Detailed Guide to Using Skyward Family Access

Skyward provides online information for Parent/Guardians regarding grades, attendance, fees, schedules and much more. Students may use Student Access to check their assignments and grades. Please see the below information to navigate Skyward Family Access.

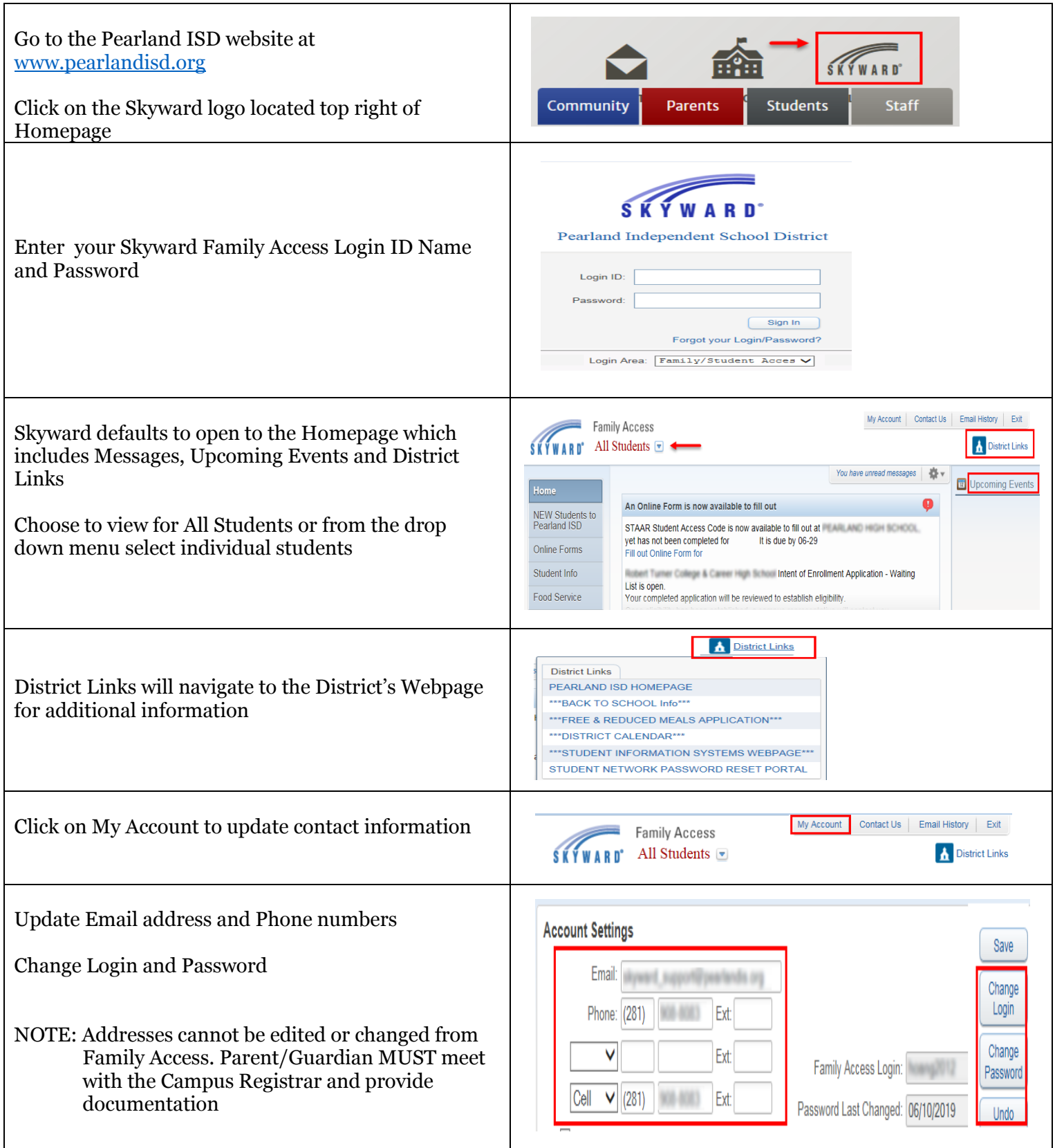

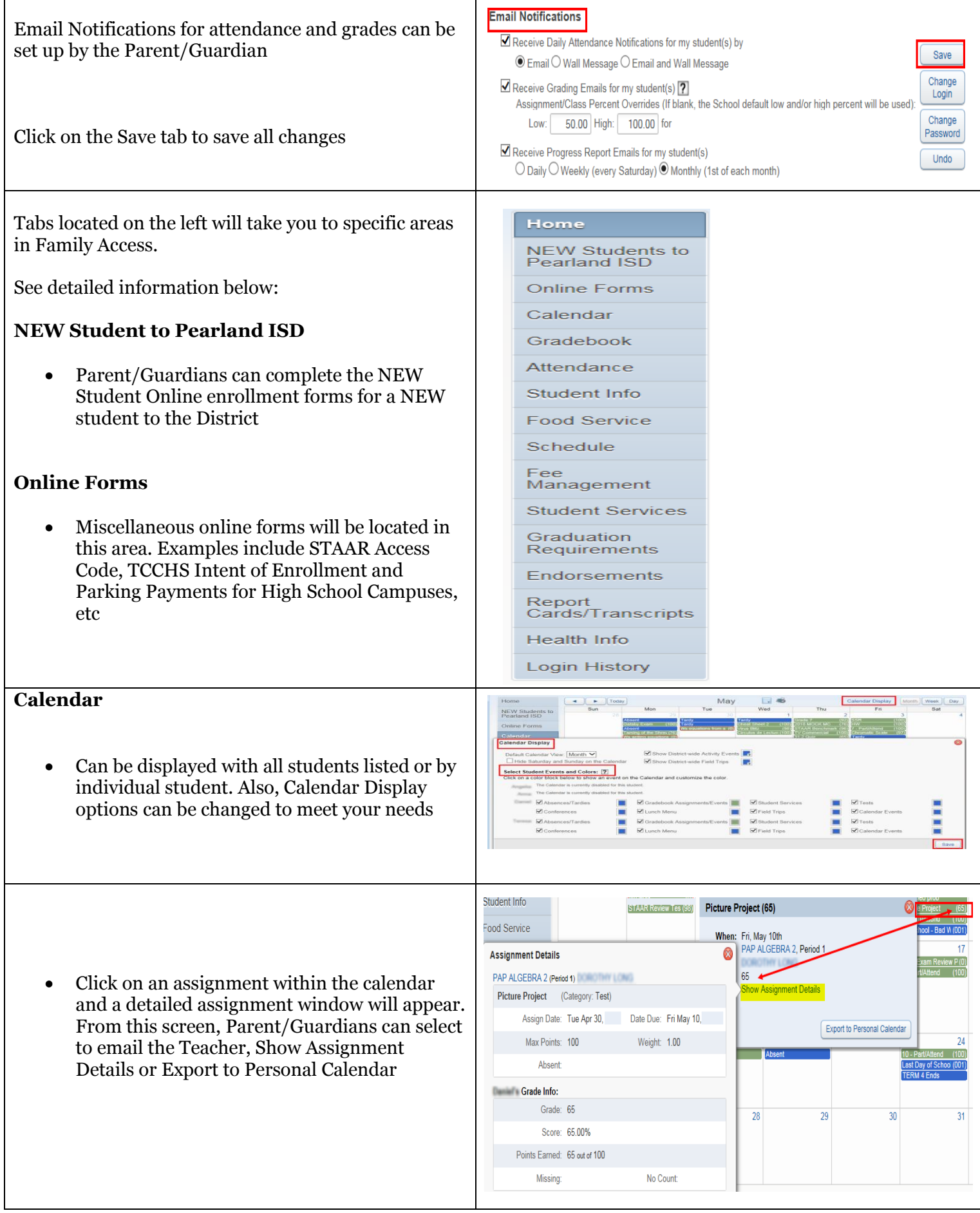

## **Gradebook**

- Missing Assignments will be listed in Red at the top of the screen. Click the *(Show All)* link, next to the Missing Assignments to view all assignments coded as missing
- Parent/Guardians can then drill down on specific Assignments to gather more details, if needed

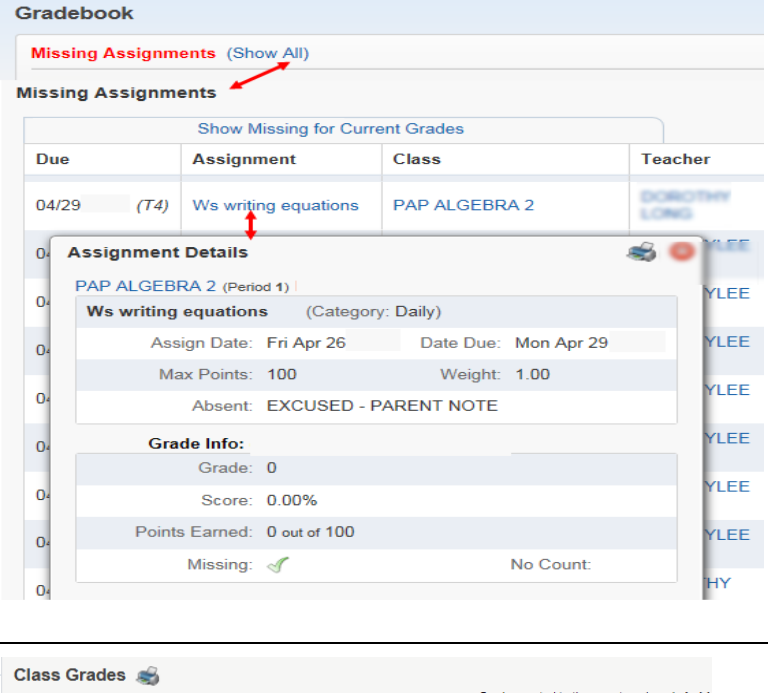

- Click the Display Option drop down menu to make selection on how information is displayed
- The highlighted column represents the current grading period. Click on the Grade listed in the yellow to view the breakdown of the assignment and grades from that grading period. Progress Report (P) grades are only a "snapshot" of what the student was earning on a specific timeframe

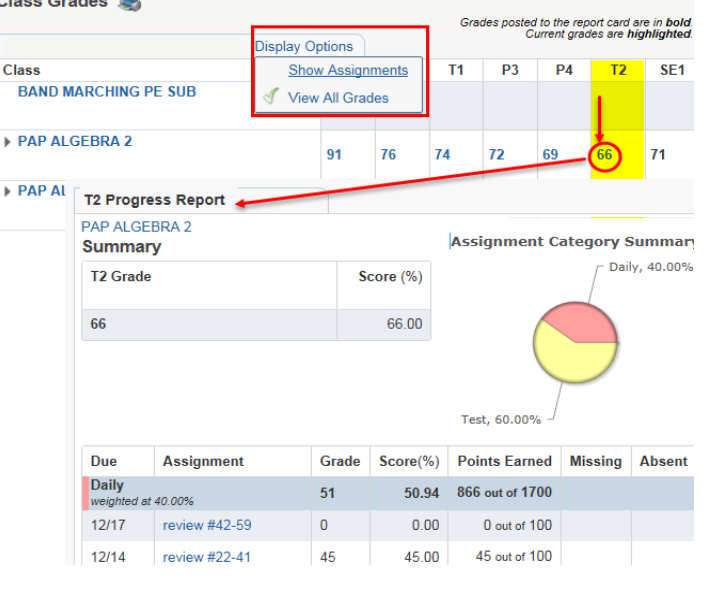

## **Attendance**

**Class Grades**

- When display is set to All students, Parent/Guardians will see attendance for ALL
- Attendance is shown for the current day at the top of the page
- Current Term and year to date attendance is shown for each student
- Charts Either View Charts by Period, Day or Hide Charts

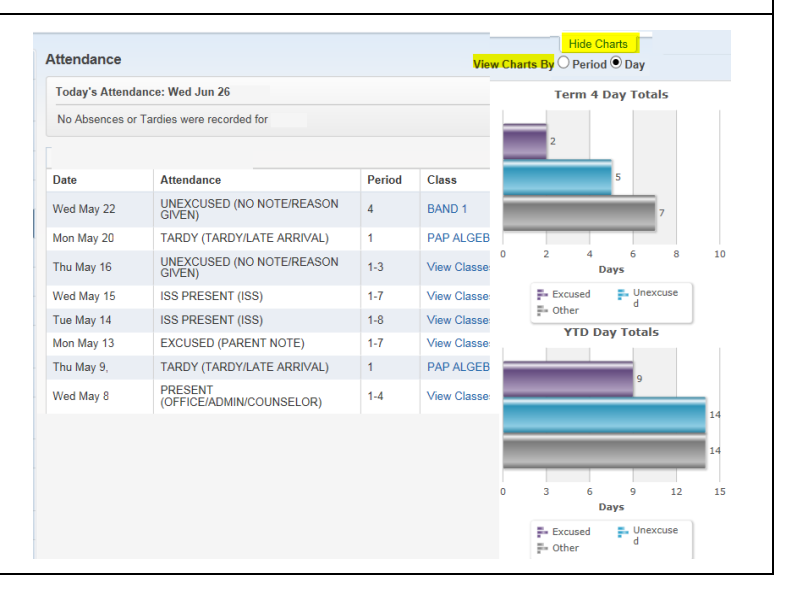

## **Student Information**

- Phone number, address and Campus information is displayed in this location
- Click on View Student's Family to see Parent/Guardian address, phone number and email address. Note: No changes can be made from this location
- See below information about Requesting Changes

## **Request Changes for Student**

- Student Information allows changes to Phone number
- Family Address Viewing only. To make any changes to the address, Parent/Guardian must bring the appropriate documentation to the Campus Registrar
- Family Information allows changes to Home Email and Phone numbers
- Emergency Contacts Update Relationship, change Phone numbers and Delete Emergency Contact information
- Change Emergency Contact Order allows Parent/ Guardian s to change the order of Emergency Contacts
- Add Emergency Contact allows Parent/ Guardian s to add up to 4 Emergency **Contacts**
- View History shows any changes made to Student Information
- View Unread Denials shows request that were denied

## **Food Service**

- When display is set to All students; all of the student's Current Account Balances will be displayed
- Clicking on the "Parent Online" link will take you to the site where you can manage your student's cafeteria account. Here the Parent/Guardian can make payments, view purchase history, receive low balance alerts and view school menus

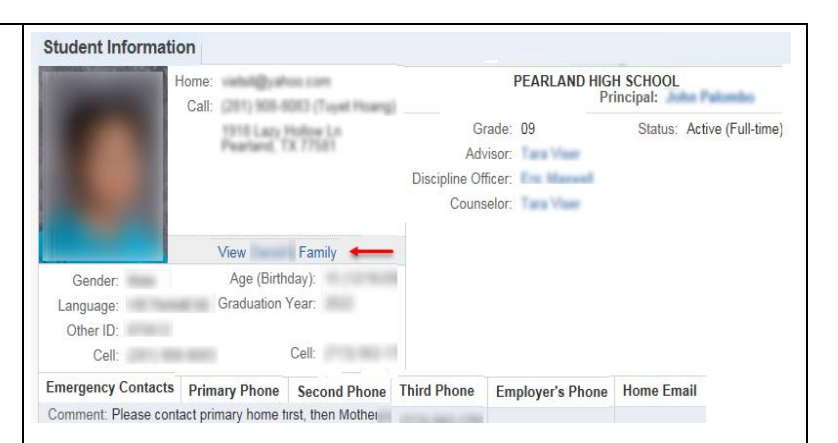

## **Request Changes for**

**Student Information** 

**Family Address** 

**Family Information** 

**Emergency Contacts** 

Change Emergency Contact Order

Add Emergency Contact

**View History** 

**View Unread Denials** 

#### **Food Service Current Account Balance** \$9.50 as of 06/24 \$6.45 as of 06/24 \$8.65 as of 06/24 \$7.70 as of 06/24 **Food Service Messages/Links** (PEARLAND HIGH SCHOOL) Please use the link below to access ParentOnline to make secure online meal payments PARENT ONLINE (PEARLAND JUNIOR HIGH WEST) Please use the link below to access ParentOnline to make secure online meal payments **PARENT ONLINE** (LEON H SABLATURA MIDDLE SCHOOL) Please use the link below to access ParentOnline to make secure online meal payments PARENT ONLINE

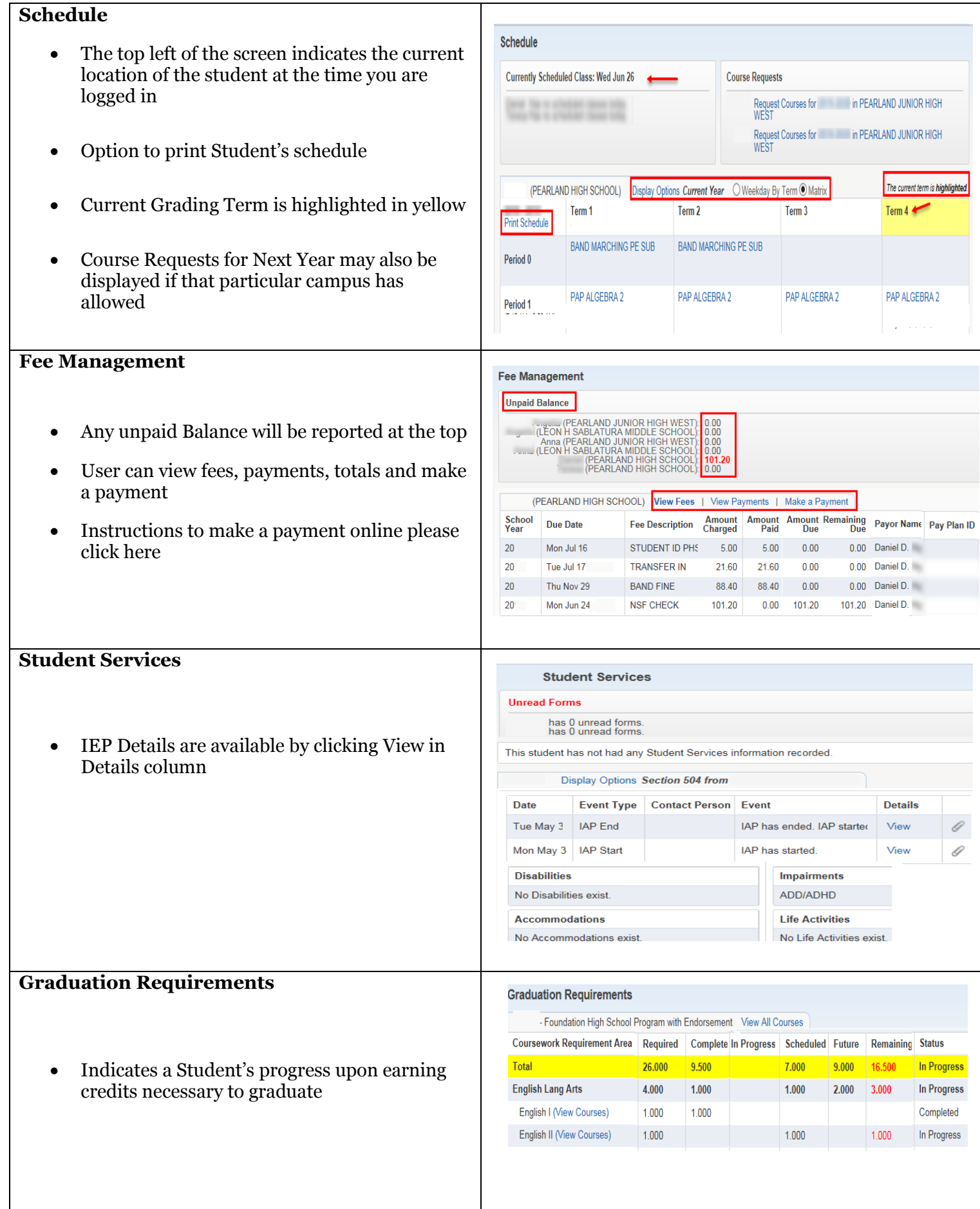

## **Endorsements**

- On the Endorsement page, Declared and Achieved Endorsements are listed
- Signature of student is listed
- Check the progress on any Endorsement and Option
- View Graduation Requirement Detail
- View Class Breakdown
- View Requirements

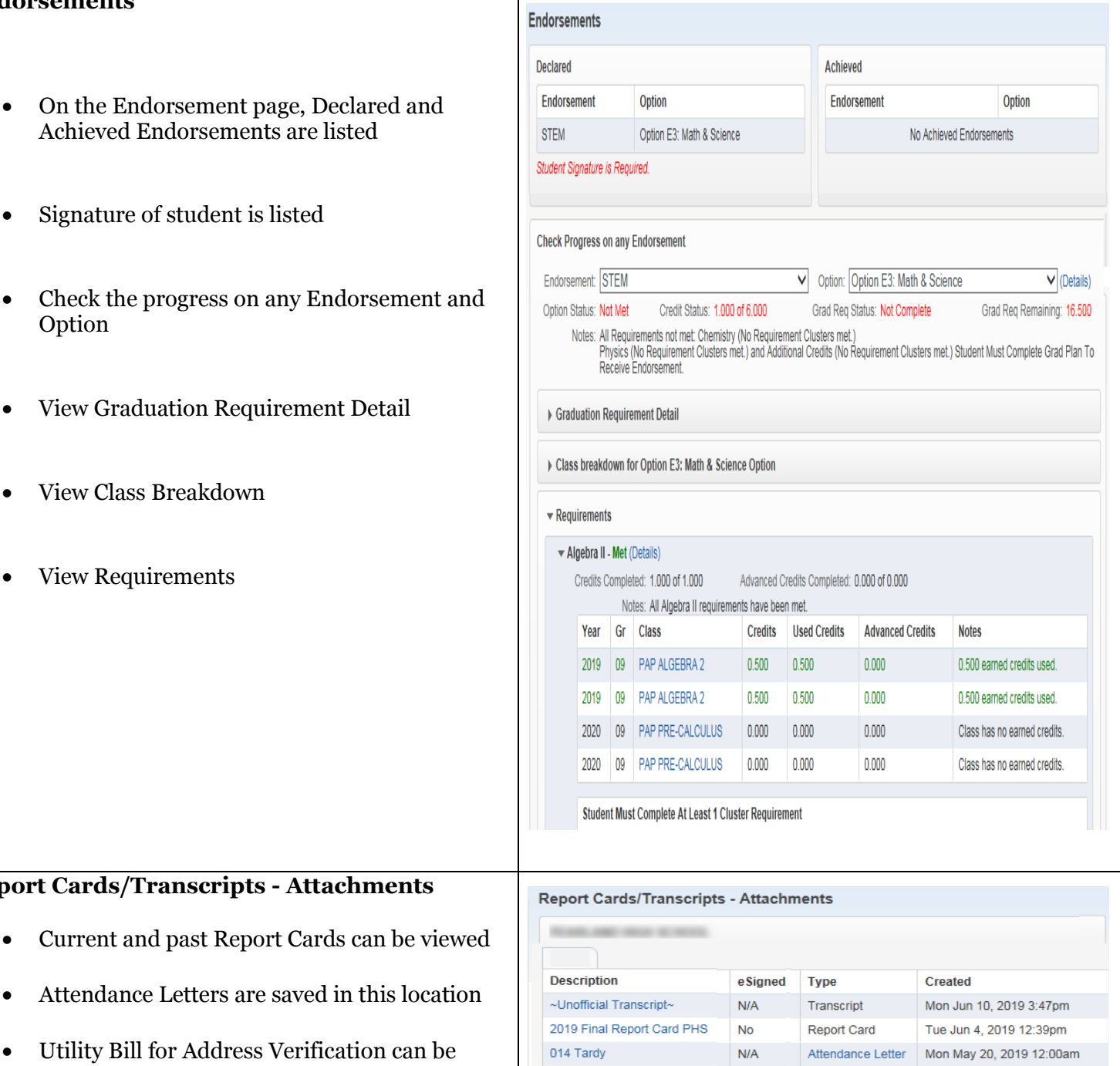

 Utility Bill for Address Verification can be saved in this location

**Report Cards/Transcripts - Attachments**

 High School Students can also view a copy of their unofficial transcript

#### **Utility Bill**  $N/A$ **Utility Bill** Sat Jul 21, 2018 8:41pm 2018 Final Report Card JHW Wed Jun 6, 2018 1:43pm Yes Report Card 2017 Final Report Card PJHW **No** Report Card Fri Jun 2, 2017 3:28pm 2016 Final Report Card SAB **No** Report Card Thu Jun 9, 2016 1:39pm 2015 Final Report Card SAB  $N/A$ Report Card Tue Jun 9, 2015 3:43pm Final 2014 BCE Report Card  $N/A$ Report Card Sat Jun 7, 2014 9:30am

Health Information

## **Health Information**

 Health conditions and vaccinations will be displayed by choosing the appropriate Display Options

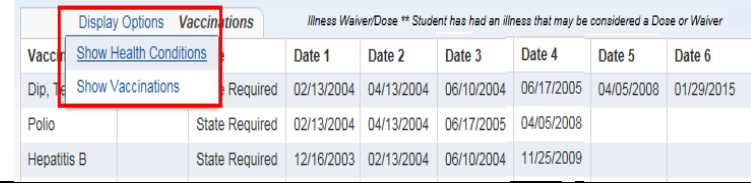

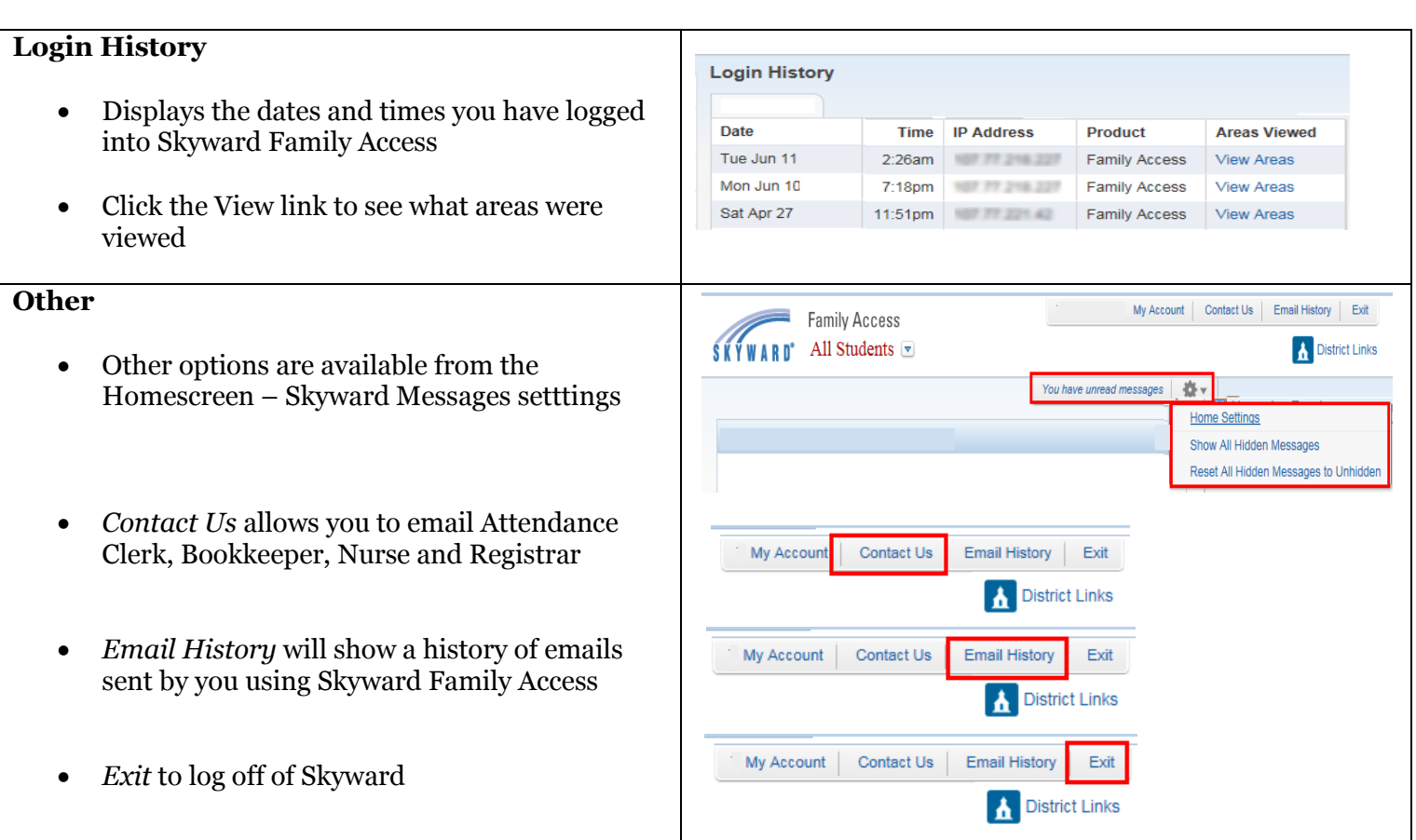